## **Προγραμματισμός - Scratch Φύλλο εργασίας Ας προσθέσουμε**

## **Ομάδα …………………………………………………………………**

**…………………………………………………………………**

- Να δημιουργήσετε ένα πρόγραμμα στο Scratch το οποίο:
- 1. χρησιμοποιεί μία φιγούρα (sprite) του Scratch, την οποία διαλέγετε εσείς από το αρχείο του Scratch.
- 2. ξεκινά η εκτέλεση του προγράμματος όταν κάνουμε κλικ στην πράσινη σημαία.
- 3. *το σενάριο:* Κατόπιν προτροπής από μήνυμα, θέλουμε να εισάγουμε αριθμούς οι οποίοι να προστίθενται κι όταν κάνουμε κλικ σ' ένα εικονίδιο σταματά η εισαγωγή των αριθμών κι εμφανίζεται το αποτέλεσμα.
- 4. *πιο συγκεκριμένα:* με την εκτέλεση του προγράμματος, η φιγούρα (sprite) όταν κάνουμε κλικ στη σημαία:
	- a. εμφανίζεται μήνυμα για 1 δευτερόλεπτο «Ας προσθέσουμε» (εντολή *πες…-* καρτέλα *όψεις*)
	- b. Επαναλαμβάνεται ώσπου να πατηθεί το ποντίκι: (για να το δείτε να λειτουργεί, το κλικ του ποντικιού γίνεται στο √ της παρακάτω εικόνας)
		- *Ρωτάει* με το μήνυμα «δώσε  $\bullet$ αριθμό» και *περιμένει* την απάντησή μας (καρτέλα αισθητήρες). Αυτή η εντολή περιμένει την απάντησή μας από το πληκτρολόγιο μέχρι που να πατήσουμε *Enter* και την καταχωρεί στο *απάντηση* η οποία απάντηση ενέχει θέση μεταβλητής και τη μεταχειριζόμαστε ανάλογα. (κάτι αντίστοιχα κάνουμε και με το χρονόμετρο).

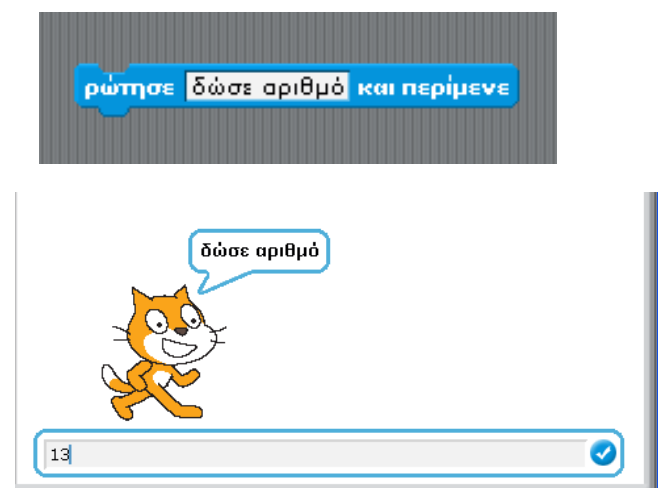

- Εφ' όσον εισάγουμε επομένως την απάντησή μας χρειάζεται να την  $\bullet$ προσθέσουμε σε μία μεταβλητή η οποία κάθε φορά θα παίρνει τιμή όση είχε από προηγουμένως και επιπλέον την τιμή της απάντησής μας. Επομένως από την καρτέλα μεταβλητές δημιουργούμε μια μεταβλητή την οποία ονομάζουμε όπως θέλουμε. Στη συνέχεια συνδυάζουμε τη μεταβλητή μας και την απάντησή μας. Η ενέργεια αυτή υλοποιείται με δύο τρόπους:
	- είτε συνδυάζοντας την εντολή όρισε… (καρτέλα μεταβλητές) με την εντολή της πρόσθεσης (καρτέλα τελεστές) και τη μεταβλητή που

Μ.Ιωσηφίδου - Γενικό Λύκειο Σύρου Προγραμματισμός - Scratch

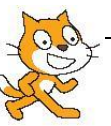

δημιουργήσαμε (καρτέλα μεταβλητές) και την απάντηση (καρτέλα αισθητήρες).

- είτε συνδυάζοντας την εντολή άλλαξε… (καρτέλα μεταβλητές) με την *απάντηση*.
- c. Παρουσιάζεται μήνυμα (καρτέλα όψεις) «το αποτέλεσμα είναι:» για 1 δευτερόλεπτο.
- d. Παρουσιάζεται το αποτέλεσμα το οποίο φέρει πλέον η μεταβλητή που έχουμε δημιουργήσει (καρτέλα όψεις και καρτέλα μεταβλητές) για 2 δευτερόλεπτα.
- 5. Και κάτι πολύ σημαντικό: όταν ξανατρέχουμε το πρόγραμμα δεν πρέπει η μεταβλητή να έχει κρατήσει την τιμή από την προηγούμενη φορά. Άρα χρειάζεται αρχικοποίηση πριν από την επανάληψη (καρτέλα μεταβλητές).
- Αποθηκεύστε το πρόγραμμα με το όνομα 255\_add\_var1
- $\bullet$  Υποδείξεις:
- 1. η δομή των εντολών είναι ακολουθιακή και επανάληψης
- 2. χρησιμοποιείτε εντολές από τις καρτέλες:
	- o έλεγχος
	- o όψεις
	- o αισθητήρες
	- o τελεστές
	- o μεταβλητές

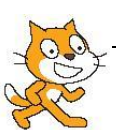